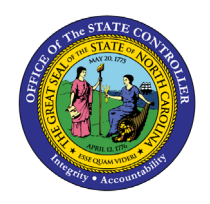

# **APPROPRIATION BUDGET INTERFACE RECONCILIATION REPORT QUICK REFERENCE GUIDE BUD-1**

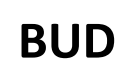

The purpose of this Quick Reference Guide is to explain how to generate the Appropriate Budget Interface Reconciliation Report in the NCFS Cash Management System.

# **Introduction and Overview**

This Quick Reference Guide (QRG) provides the navigation to the IBIS (Integrated Budget Information System) Appropriation Budget Interface Reconciliation Report and how to generate the report output. This report provides information for Budget users on how to reconcile the appropriations uploaded into the North Carolina Financial System (NCFS) from IBIS. Users should use this report when they need to reconcile General Fund and Capital Improvement Appropriations that interfaced from IBIS into NCFS by date.

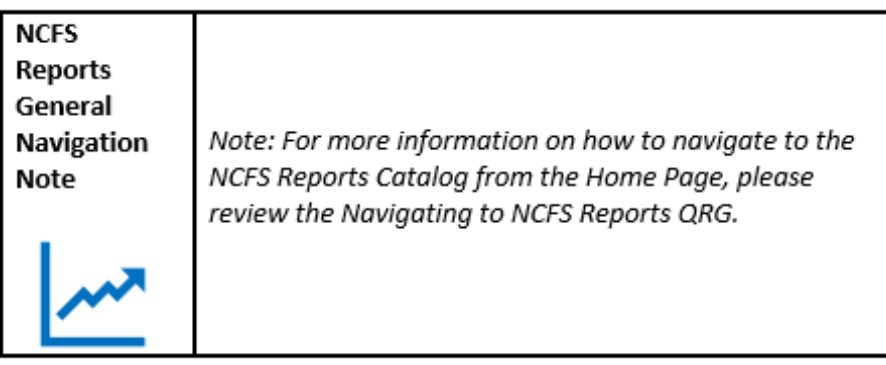

# **Navigating to the Report**

# **FBR IBIS Appropriation Budget Interface Reconciliation Report**

To navigate to the FBR IBIS Appropriation Budget Interface Reconciliation Report, please follow the steps below.

1. Click **Expand** in the Budget Section.

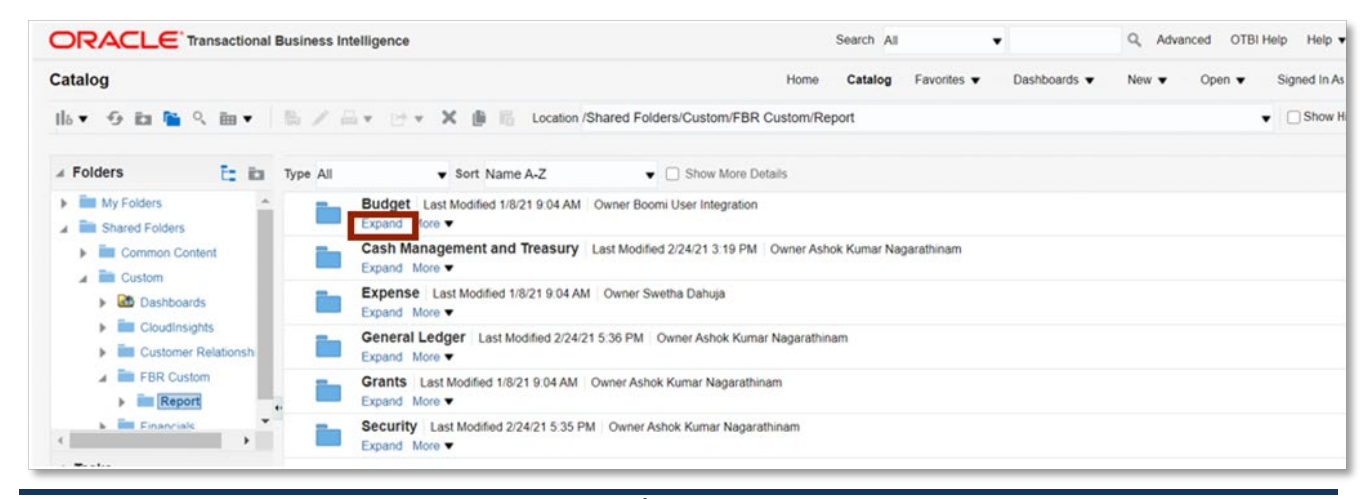

4/15/21 NORTH CAROLINA **CHIPLE OF THE STATE CONTROLLER** PAGE 1 OF 5

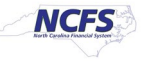

2. Click **Expand** under the *FBR IBIS Appropriation Budget Interface Reconciliation Report*.

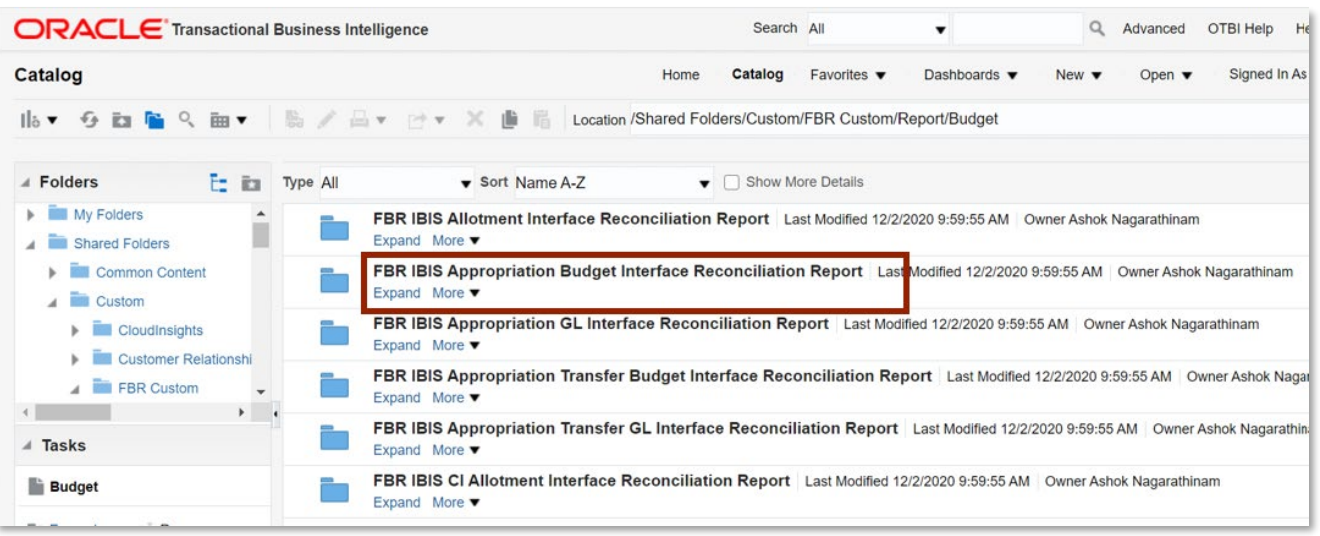

*The FBR IBIS Appropriation Budget Interface Reconciliation Report on the Budget Reporting Screen*

3. Click **Open** under the FBR IBIS Appropriation Budget Interface Reconciliation Report.

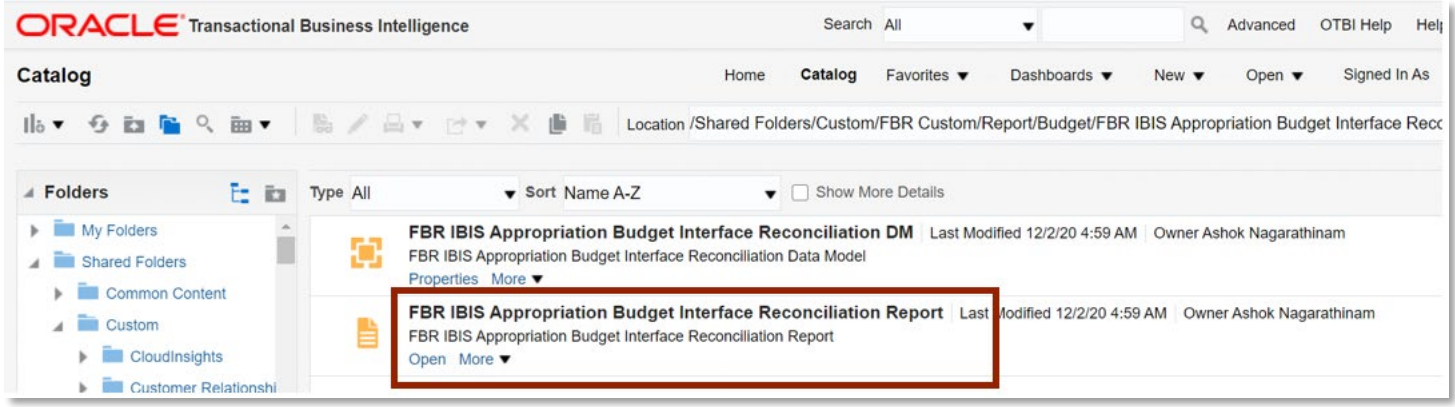

*The FBR IBIS Appropriation Budget Interface Reconciliation Report*

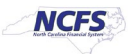

4. Select the *Budget Source* drop-down and enter the **Budget Creation – From Date** and **To Date**. The click [APPLY].

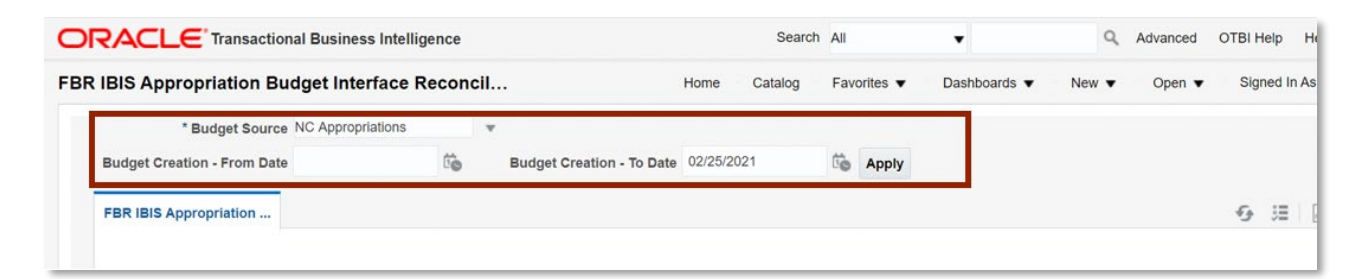

#### *The FBR IBIS Appropriation Budget Interface Reconciliation Report*

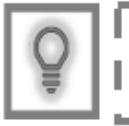

User Tip: The Budget Source drop-down only allows users to select NC Appropriations.

#### **FBR IBIS Appropriation Budget Interface Reconciliation Report Output**

To navigate to the report output, please follow the steps below.

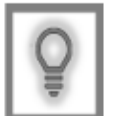

User Tip: When running the reports in Firefox, a popup window opens asking if you want to Open or Save the file.

1. In the bottom left-hand corner, click the **Microsoft Excel Document**.

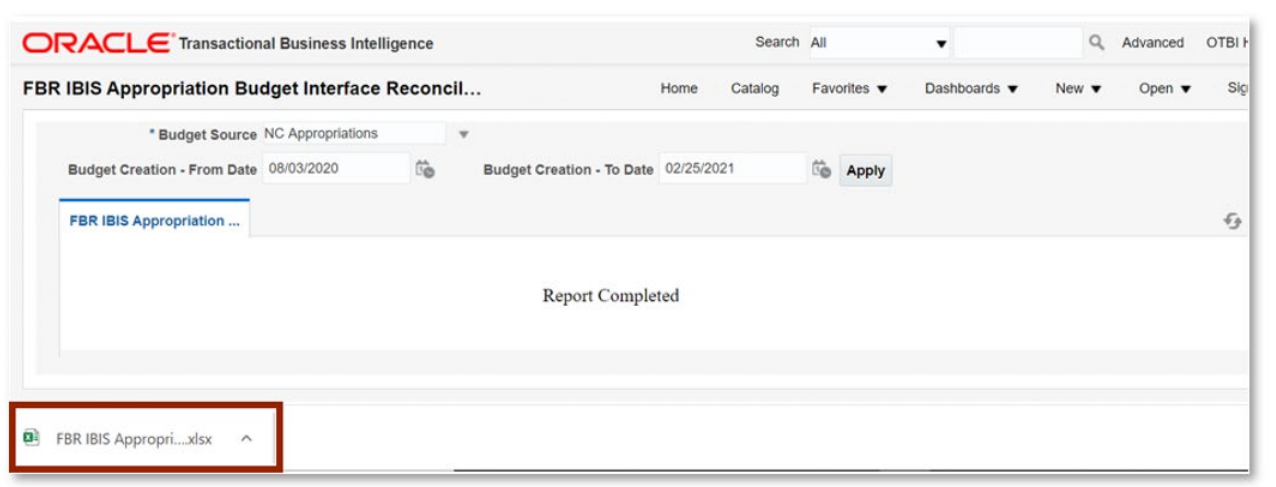

*The FBR IBIS Appropriation Budget Interface Reconciliation Report Output*

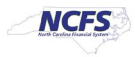

# 2. The report is generated into Microsoft Excel. Review the report details.

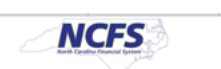

 $\begin{array}{c} \textbf{North Carolina Financial System} \\ \textbf{Office of State Controller} \\ \textbf{IBIS Approxation Budget Interface Reconcliation Report} \\ \textbf{02/31/301 11:9 A1} \end{array}$ 

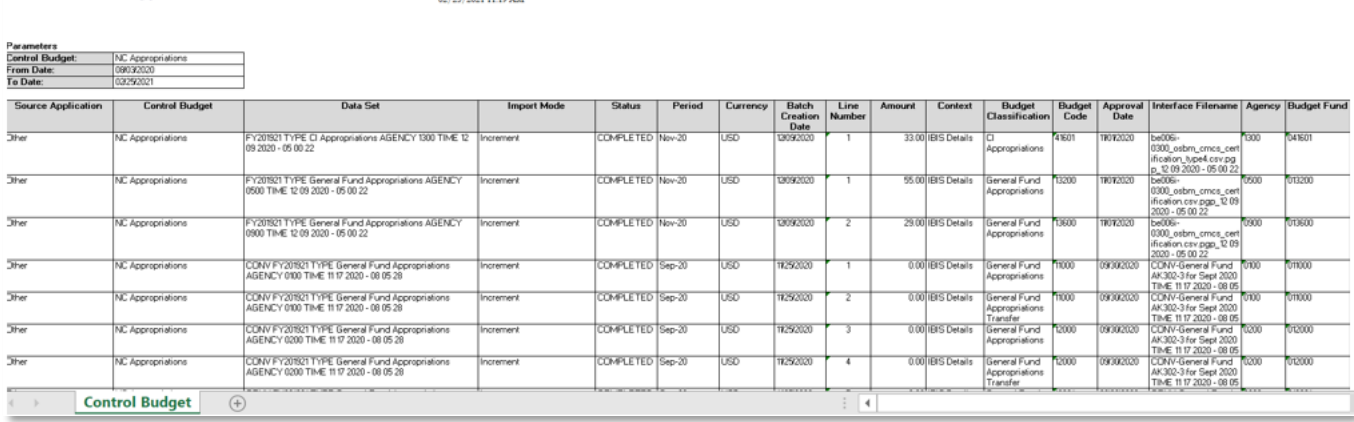

# *The FBR IBIS Appropriation Budget Interface Reconciliation Report Fields*

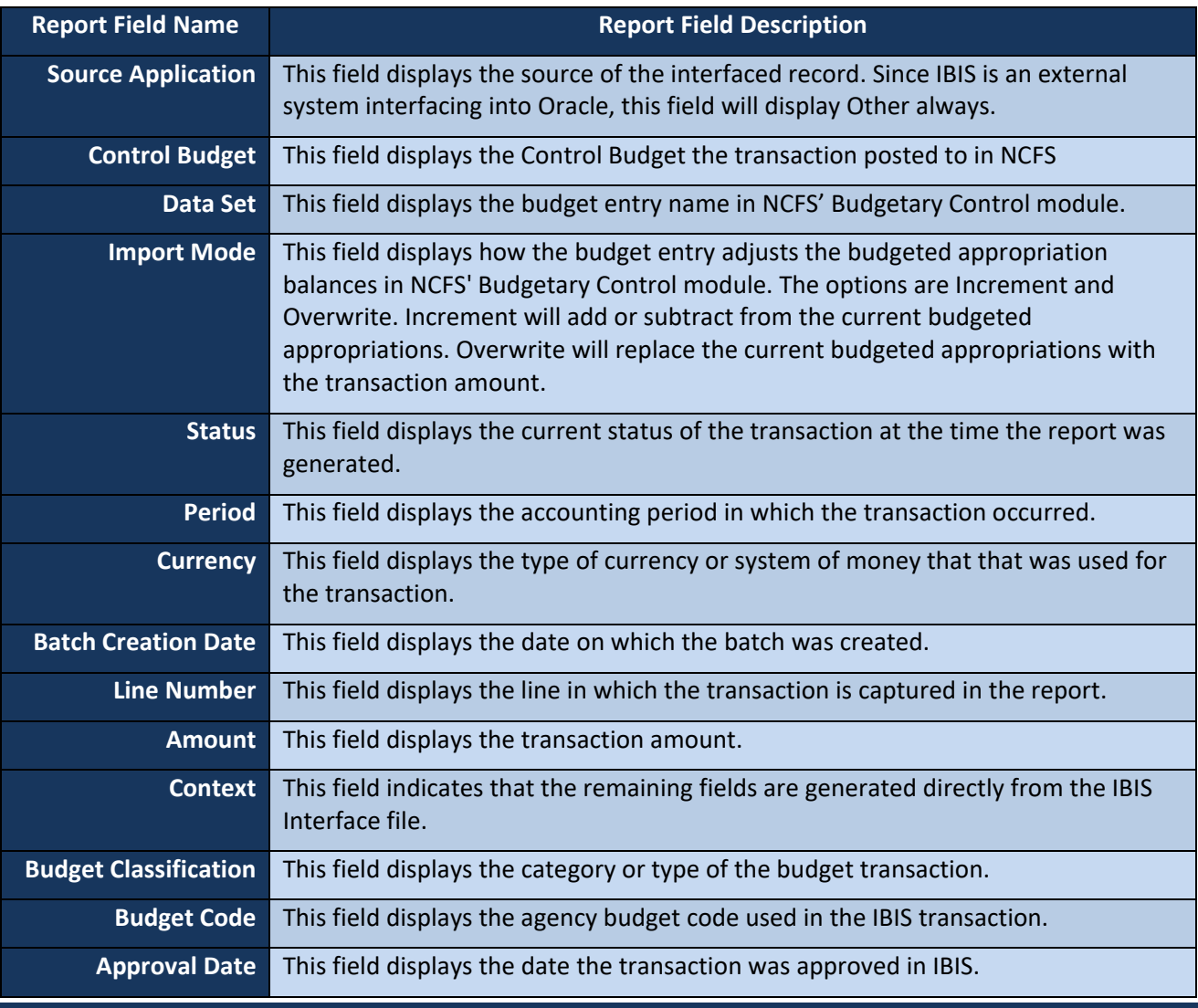

4/22/21 North Carolina Office of the State Controller Page 4 of 5

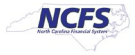

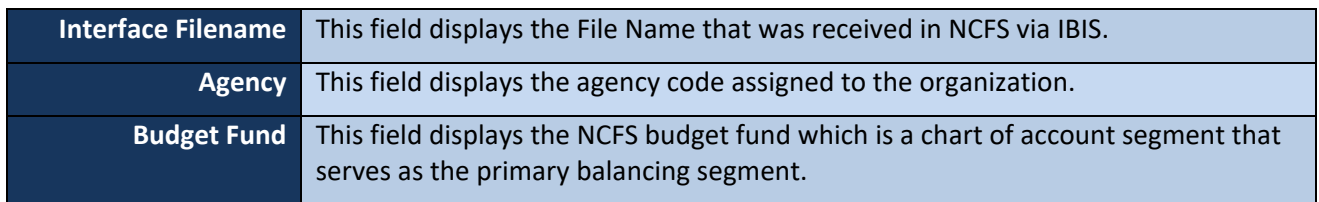

# **Wrap Up**

All appropriation budget entries must first be approved in IBIS before being imported to NCFS' Budgetary Control module for tracking and managing. The Budget Module also creates supplemental Capital Improvement (CI) appropriation offset entries in NCFS' General Ledger module for accurate cash reporting. Users should use this report when viewing General Fund as well as Capital Improvement appropriations.

# **Additional Resources**

For more information on the Budget Reports, please review the following materials:

# **Web Based Training (WBT)**

• BU 100: Introduction to Budget Management

# **Instructor Led Training (ILT)**

• None

# **Quick Reference Guides (QRGs)**

- Navigating to NCFS Reports
- FBR IBIS Appropriation Transfer GL Interface Reconciliation Report
- FBR IBIS CI Allotment Interface Reconciliation Report
- FBR IBIS Allotment Interface Reconciliation Report
- FBR IBIS Appropriation Transfer Budget Interface Reconciliation Report
- FBR IBIS Appropriation GL Interface Reconciliation Report

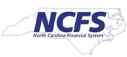